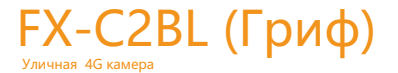

# Инструкция

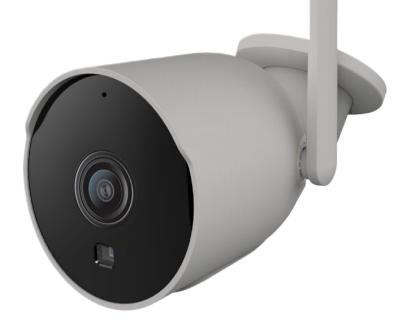

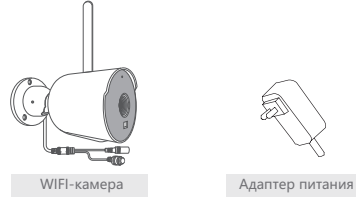

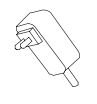

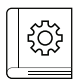

Краткая инструкция

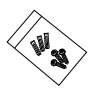

Крепления

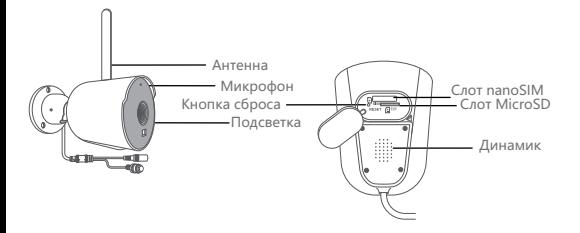

- 1 4G антенна используются для беспроводного подключения к сети Интернет.
- 2 Микрофон для формирования аудиопотока через FOX Smart.
- 3 Подсветка ИК для четкого изображения в темноте.
- 4 Кнопка сброса (Reset), длительное нажатие кнопки (7-10 с) сбрасывает настройки видеокамеры на заводские.
- 5 Первый слот для установки карт microSD Class 10 емкостью до 256 ГБ.
- 6 Второй слот для установки nanoSIM карты для связи с GSM Операторами.
- 7 Динамик для передачи звука со смартфона через FOX Smart.

ВНИМАНИЕ! nanoSIM устанавливается уголком вперед, контактами вниз. MicroSD устанавливается уголком вперед, контактами вверх. Данная камера имеет возможность установки на стену. Ниже приведен пример установки.

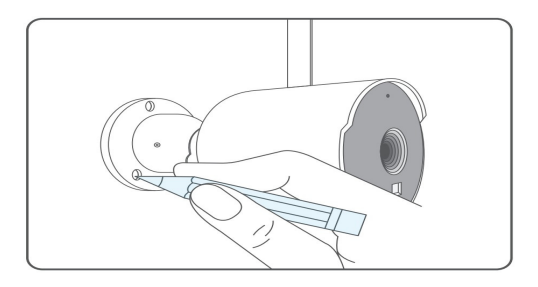

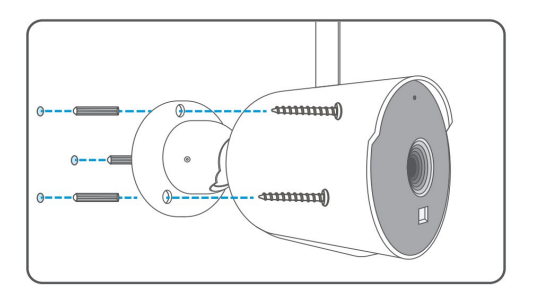

## Скачать приложение

Для подключения FX-C2BL (Гриф) к беспроводной сети 4G необходимо скачать и установить мобильное приложение FOX Smart на устройствах на базе Android или iOS. Приложение можно бесплатно скачать из Play Market и App Store.

Для получения ссылки для скачивания используйте QR-код, представленный ниже:

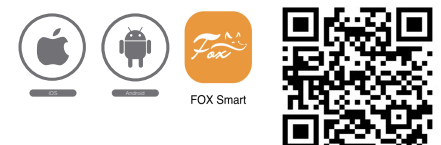

# Настройки 4G

- Активируйте и проверьте SIM карту, пополните счет и убедитесь что тариф позволяет работу интернета на модемах или роутерах, иначе FX-C2BL (Гриф) не сможет подключиться к сети Интернет.

- Прежде чем производить монтаж, убедитесь, что сила сигнала 4G в месте установки камеры достаточно высока.

- Установите nanoSIM карту.
- Подайте питание на видеокамеру, дождитесь ее загрузки.
- Подключите камеру к сети 4G до того как приступите к монтажу.

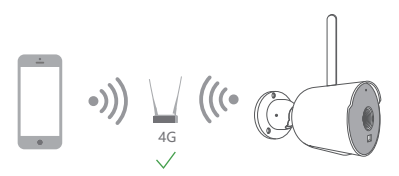

# Процесс регистрации

Шаг 1 Откройте приложение FOX Smart, нажмите «Зарегистрироваться», чтобы зарегистрироваться. Если у вас уже есть учетная запись, нажмите «Войти», чтобы войти.

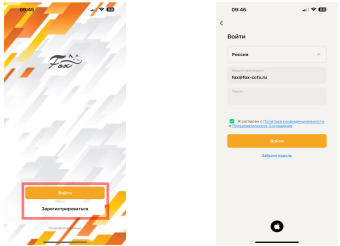

Шаг 2 Выберите страну, введите адрес электронной почты, проверьте соглашение о конфиденциальности и нажмите «Получить проверочный код»

Проверьте почту и скопируйте код подтверждения из письма. Затем введите код подтверждения и завершите регистрацию.

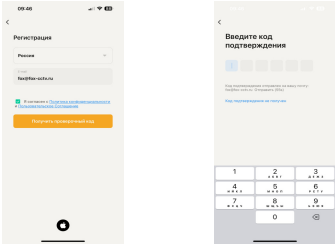

Шаг 3 Для удобства пользования рекомендуем создать «Дом» для каждого объекта, где можно указать отдельные помещения. Нажмите «Профиль»>«Управление домом»>«Создать дом», укажите название дома (например квартира, дача, работа), и выберете количество помещений и нажмите «Сохранить».

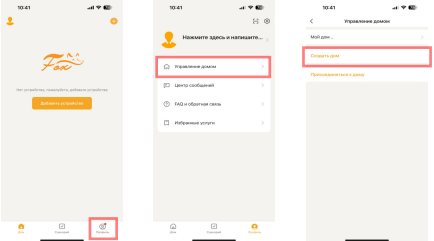

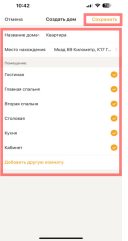

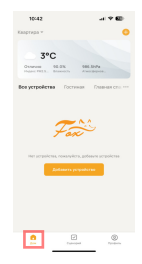

Шаг 4 Нажмите «+»> «Добавить устройство»> «Камеры 4G» >«FX-C2BL (Гриф)».

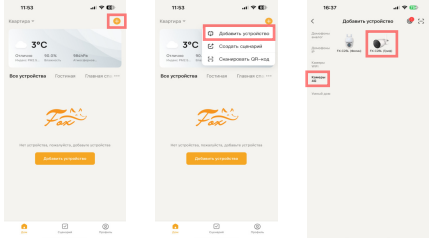

## Шаг 5 Подключите питание к камере и дождитесь загрузки (~1мин.) затем нажмите «Далее»

Рекомендуем сбросить настройки камеры на заводские установки удерживаякнопку сброса 7-10 секунд.

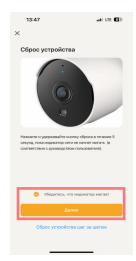

Шаг 6 Направьте сгенерированный QR код на экране смартфона прямо на объектив камеры.

В случае удачного считывания, камера издаст звуковой сигнал, нажмите «Услышал звуковой сигнал».

Если звуковой сигнал не прозвучал то вернитесь к Шагу 5 и сбросьте камеру на заводские установки.

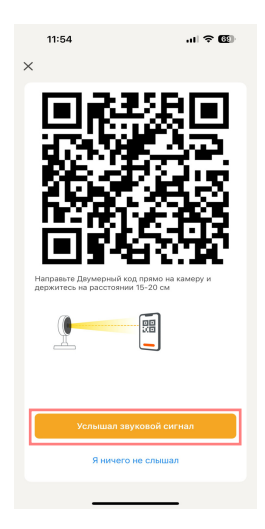

Дождитесь подключения камеры. Шаг 7 После успешного добавления камеры нажмите «Завершено».

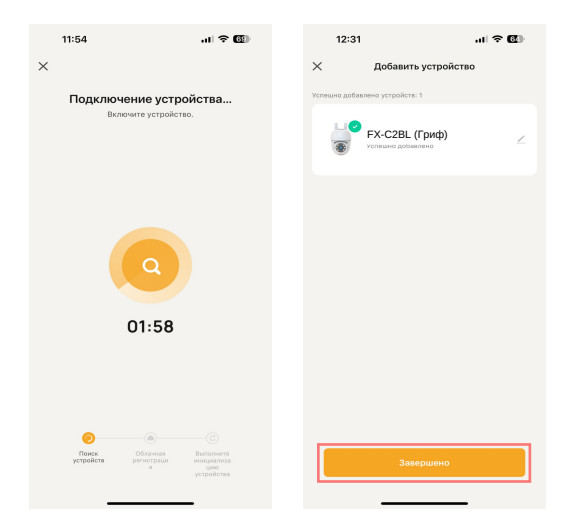

Шаг 8 Поздравляем, вы подключились к видеокамере!

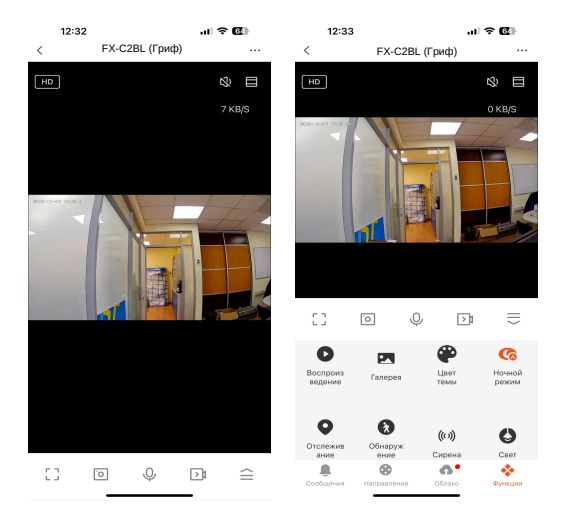

## Поворот/Наклон

Поворачивайте камеру, перетаскивая изображение в приложении или используя стрелки(вкладка «Направление»).

#### Двустороннее аудио

Используйте значки микрофон и динамик для того чтобы прослушать или передать аудио сообщение на камеру.

#### Обнаружение движения

При обнаружении движения, камера отправит вам push-уведомление и оповестит в приложении.

#### Отслеживание движения

Камера будет вращаться и следить автоматически за движущимися объектами, когда эта функция включена.

#### Обнаружение звука

Камера распознаст необычные звуки и отправит вам push-уведомление и оповестит в приложении.

## Приватный режим

Вы можете включить приватный режим в соответствии с потребностями. Когда функция включена, камера будет находиться в спящем режиме без мониторинга, что может помочь защитить вашу конфиденциальность.

## Переворот изображения

Переверните изображение вверх или вниз, если вы установите камеру перевернуто. Чтобы перевернуть изображение, нажмите значок «Настройки» на видео, затем «Основной набор функций». Нажмите кнопку «Переворот изображения».

## Запись видео

Запись видео на microSD карту возможно как постоянно так и по движению (поддерживается макс. 256GB). Запись в облако осуществляется только по движению.

## День/Ночь

Не упускайте ни минуты даже в полной темноте благодаря мощному ночному видению.

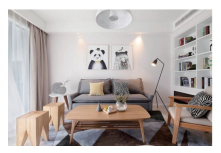

День Ночь

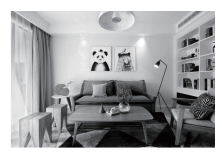

Дополнительная информация на сайте: www.fox-cctv.ru Телефон технической поддержки: 8(800)100-21-32 Звонок бесплатный по всей территории РФ

Сенсор: 1/2.8'' CMOS Разрешение: 1920х1080, 2 Мп Объектив: f=2,8 мм Угол обзора (гор.) / (верт.): 110°/55° ИК-фильтр: Да Подсветка: ИК до 20м Чувствительность: 0,15Лк / F1.2 (ИК выкл.) Микрофон: Да Поворотное устройство: Нет Динамик: 1Вт, 8Ом Поддержка карт памяти: Карты microSD Class 10 и выше Емкость карты памяти: до 256 ГБ включительно Облачное хранилище: Да (Платная услуга) Видеокодек: H.265 Кадров в секунду: 20К/с Аудиокодек: PCM Битрейт: 32 Кбит/с – 2 Мбит/с Сетевой интерфейс: Беспроводный Стандарт беспроводной связи: LTE Cat.4 Диапазон частот LTE: FDD B1/3/5/7/8/20/28, TDD B38/40/41 Сетевые протоколы: DHCP/IP/TCP/P2P/WebRTC Поддерживаемые клиенты: Мобильные устройства Android и iOS Приложение: FOX Smart Питание: 12В DC, 1,0 A Потребляемая мощность: Не более 10Вт Рабочая температура: от –30 °С до +50 °С Допустимая относ. влажность: до 98 % при температуре 25 °С Корпус: ABS пластик Класс защиты: IP65 Габариты (шхвхд): 73 х 73 х 145 мм